## AVID - Fast Import Apple ProRes .mov to AVID Pro Res . mxf Workflow

Before we get started it is imperative that you know what type of ProRes Quicktime .mov that we will be "Rewrapping" to an .mxf file that you will be working with in AVID.

To find out open the QuickTime files in QuickTime Player then go to >Window>Show Movie Inspector

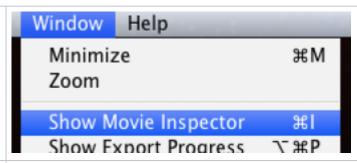

The two most important things to be aware of is the "Format" and the "FPS"

This file is AppleProRes 422(HQ) and is 1920 x 1080

Frames Per Second (FPS) is 23.98

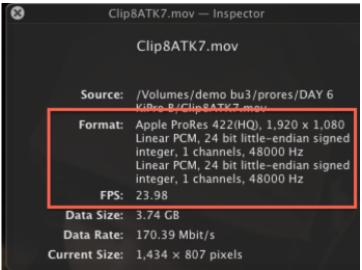

## Launch AVID Media Composer

Step one is to create a AVID Project

This window will allow you to set where you are setting the AVID project

Choose the folder icon to select where the project will go

Recommended - choose External and save to your external hard drive.

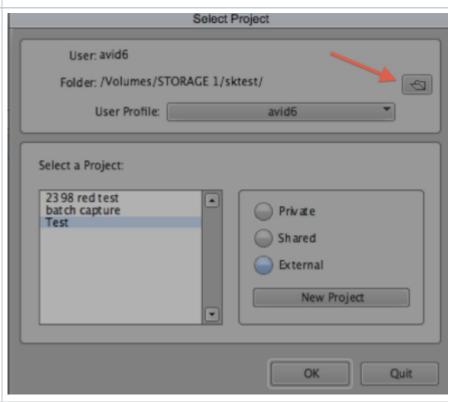

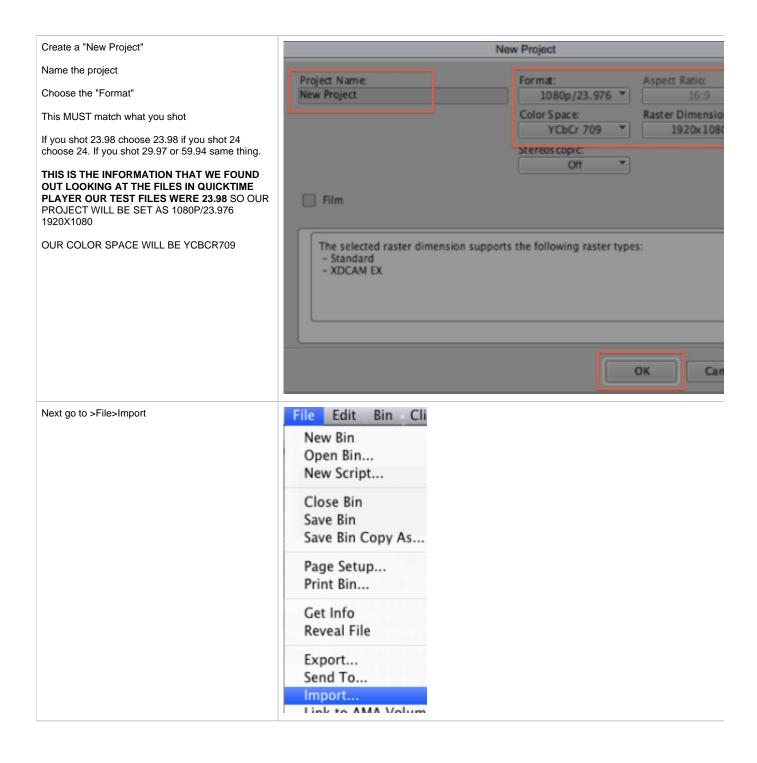

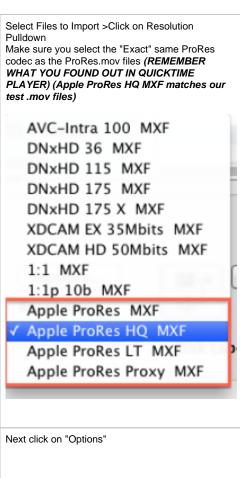

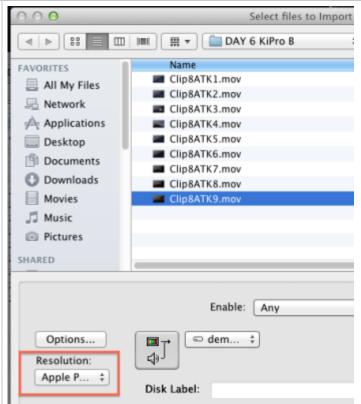

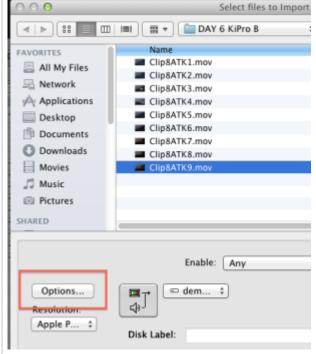

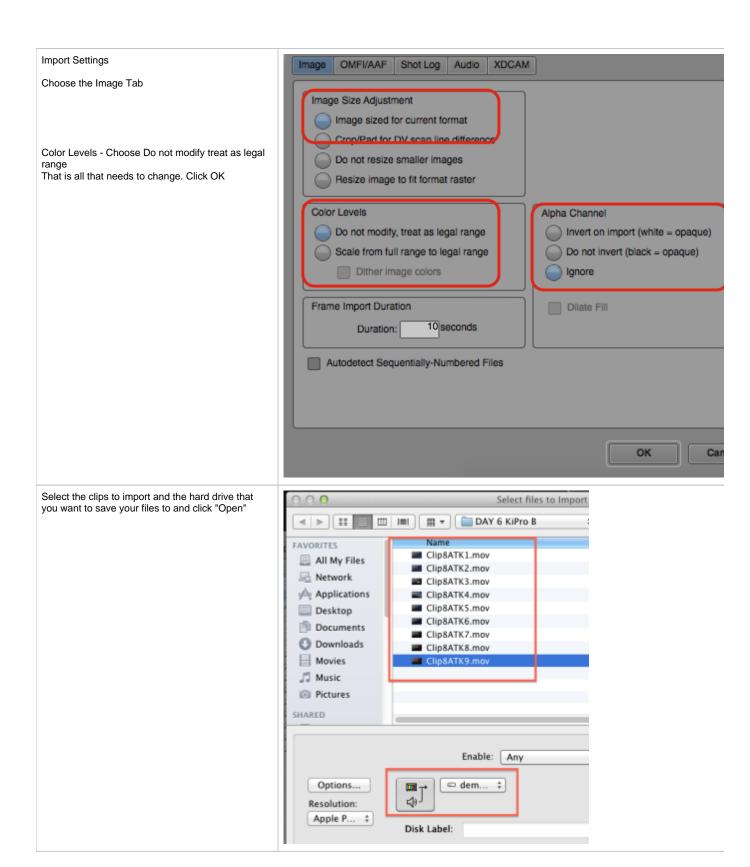

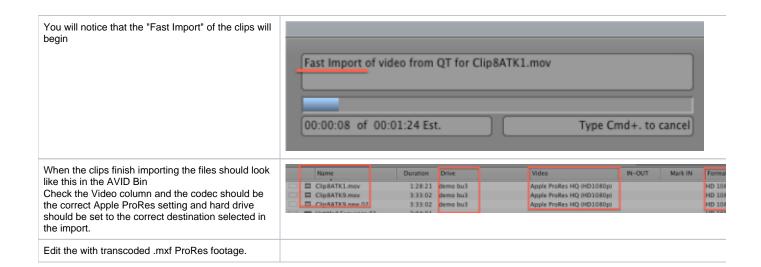